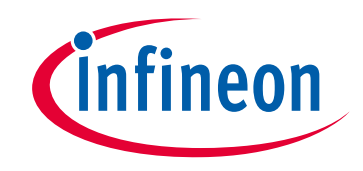

# **Please note that Cypress is an Infineon Technologies Company.**

The document following this cover page is marked as "Cypress" document as this is the company that originally developed the product. Please note that Infineon will continue to offer the product to new and existing customers as part of the Infineon product portfolio.

# **Continuity of document content**

The fact that Infineon offers the following product as part of the Infineon product portfolio does not lead to any changes to this document. Future revisions will occur when appropriate, and any changes will be set out on the document history page.

# **Continuity of ordering part numbers**

Infineon continues to support existing part numbers. Please continue to use the ordering part numbers listed in the datasheet for ordering.

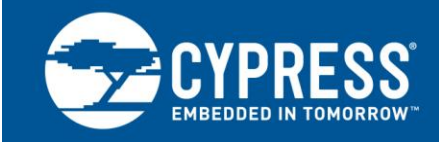

**AN59389**

### **Host Sourced Serial Programming for CY8C20xx6A,CY8C20xx6AS, CY8C20xx6L and CY8C20xx7/S**

**Author: Chris Hammer Associated Project: Yes Associated Part Family: CY8C20xx6A, CY8C20xx6AS CY8C20xx6L and CY8C20xx7 Software Version: PSoC Designer™ 5.4 CP1 Related Documents: [ISSP Programming Specifications](http://www.cypress.com/?rID=40048)**

Host Sourced Serial Programming (HSSP) is a method of in-circuit serial programming (using ISSP protocol) of the CY8C20xx6A, CY8C20xx6AS, CY8C20xx6L and CY8C20xx7 devices from an onboard host processor. AN59389 explains how to use and port the HSSP code example, provided along with this application note, to the desired host processor for programming the CY8C20xx6A, CY8C20xx6AS, CY8C20xx6L and CY8C20xx7 devices.

## **1 Introduction**

Cypress's PSoC microcontrollers are easy-to-use, flexible, and have a cost-effective mix of reprogrammable analog and digital resources. These features provide many opportunities for creative designs, one of which is programming the PSoC serially by an on-board host processor. This method is used to install or update firmware in-field or even completely reprogram the PSoC for a different function.

Cypress created the HSSP Code Example to give system designers a starting point to create their own serial programming software. Designers have to make minimal modifications to the code to make it compatible with their specific host programmer. The Code Example covers only the CY8C20xx6A, CY8C20xx6AS, CY8C20xx6L, and CY8C20xx7 devices and provides a high level of abstraction. For more information on serial programming, refer to [ISSP Programming Specifications.](http://www.cypress.com/?rID=40048)

This application note describes the implementation on a high level. Protocol details and meaning of the vectors are proprietary and intentionally omitted.

### **2 Overview**

The HSSP Code Example has four major parts: main function, sub functions for various programming steps, low-level I/O functions, and definition files. The system designer's direct involvement with the code is to set certain properties through #defines to provide code to fill a 128-byte buffer with programming data and to provide low-level drivers for the host I/O.

PSoC devices are programmed in two different modes: Reset and Power Cycle. Reset mode, which is the preferred programming mode, is used only when the system is powered externally. In this case, the XRES pin on the target PSoC is toggled at the end of the process to bring it out of programming mode and resume normal operation. In the Power Cycle mode, the host microcontroller switches the PSoC's power on and off.

In each programming mode, the host needs three I/O pins. These are: serial data (SDATA), serial clock (SCLK), and external reset (XRES) in the Reset mode, and SDATA, SCLK, and PSoC power (PWR) in the Power Cycle mode. The software influences these pins.

The SDATA pin on the host processor must be bidirectional. The host must be able to change the properties of this pin so that it drives a signal to the PSoC, is released to High-Z state, and is read.

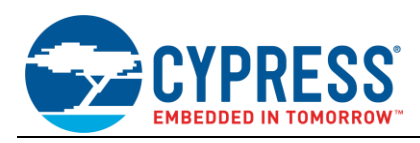

# **3 Property Selection**

The designer must set two properties: Label and Description. To do this, comment or uncomment certain #defines in the ISSP\_DIRECTIVES.H file. These #defines are clearly marked with "User Attention Required" and are easy to find. You can also do a page search for individual labels. An explanation for each property and its label follows.

#### **Property:** Programming mode

**Label:** PROGRAMMING MODE

**Description:** Comment out this #define if you use the power cycle mode. Uncommenting the #define causes the target to be programmed in reset mode.

#### **Property:** Target PSoC Device

**Label:** TARGET PSOC

**Description:** Select the target CY8C20xx6, or CY8C20xx7 PSoC in this section. Only one device is enabled at any given time and every other device is commented out.

#### **3.1 Low-Level Driver Modifications**

The designer gives host-specific code to manipulate the pins involved in programming the target PSoC. These APIs are marked "Processor Specific" and "User Attention Required" and are found in ISSP DRIVER ROUTINES.C.

- Port Bit Masks: There are four port bit masks that must be adjusted for the specific host processor being used. Note that though there are four bits to set, only three are used in programming, depending on the choice of programming method — SDATA, SCLK, and XRES in reset mode; SDATA, SCLK, and PWR in power cycle mode.
- **Delay(n) Function:** This function is adjusted so that each iteration of the while loop takes at least 1 µs. Generally, there is no upper limit for the loop time. However, the longer this loop takes, the longer it takes to program the target. For example, if the host microcontroller is also a PSoC, each iteration takes about 1 µs and there is a 3-µs overhead. Therefore, the function generates a delay of n+3 µs, where n is the parameter passed to the function. To adjust the delay time for your host processor, modify the #defines in ISSP\_DELAYS.H.
- **Port Bit Manipulation Functions:** These functions manipulate host pins to generate signals needed to program the PSoC. They deal with driving pins high and low and releasing pins to High-Z state. A list of these functions follows. Most of the functions are self explanatory, but they are all documented within the code. The descriptions are also available in the Appendix.

fSDATACheck() SCLKHigh() SCLKLow() SetSCLKStrong() SetSDATAHigh() SetSDATALow() SetSDATAHiZ() SetSDATAStrong() SetXRESStrong() AssertXRES() DeassertXRES() SetSCLKHiZ() SetTargetVDDStrong() ApplyTargetVDD() RemoveTargetVDD()

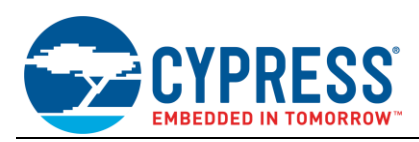

### **3.2 Loading Data into RAM Buffer**

The HSSP code takes data from a 128-byte buffer to program PSoC flash blocks sequentially. This process starts at the lowest block address. After the first block is programmed, the same buffer is used to program further flash blocks.

The designer must provide a code to fill this buffer depending on the data source (USB, RS-232, SD Card, and so on). There are two functions to be written for the specific host processor used—LoadProgramData() and fLoadSecurityData(). These functions are found in ISSP DRIVER ROUTINES.C and are marked with "Processor Specific" and "User Attention Required." In their original state, these functions call two secondary functions that load the buffer with pseudo test data for debugging purposes. In the final version, delete or comment out these calls.

### **3.3 Modifying Flash Block Sequence or Quantity**

In some cases you have to program a specific area in flash. An example is an area set aside for characterization, calibration, or firmware field upgrades. These features are usually implemented using the EEPROM user module. However, in some cases programming them directly into the PSoC saves code space if that is a limitation.

You can change the start address of the target block and the order in which the blocks are programmed. This does not cause any problems as each programming sequence includes the block address. However, remember the following points:

- If the programming loop is modified, the same changes must be applied to the verify loop to avoid verification failure.
- The code accumulates the checksum as it goes. It examines the checksum against the entire flash up to that point. If you program only a section of flash, set the variable iChecksumData accordingly.

# **4 Verifying with Built In Test Points**

One of the most critical factors in successful host sourced programming is getting the erase and write pulse widths right. To help you with the process, a few strategically placed test point (TP) calls are implemented in the program. To enable this debugging mode, uncomment the USE TP #ifdef in main.c. There are a few functions associated with the debugging mode that are similar to pin manipulation functions mentioned earlier in this application note. The system designer must provide host specific code to drive a pin high, low, or to toggle it.

Proper debugging requires monitoring TP and SDATA lines, and both erase and programming pulses must be measured. The best way to do this is to use a two-channel oscilloscope and have it trigger in single sequence mode from the rising edge of the TP channel.

The erase pulse width is measured from the end of the data burst to the TP falling edge, as shown in [Figure 1.](#page-4-0) Note that the TP rising edge does not line up with the end of the data burst. But the TP rising edge is expected to line up due to the delay caused by the overhead between the instant the TP pin is driven high and the host starts sending the data out.

<span id="page-4-0"></span>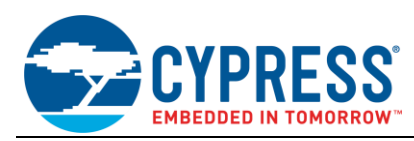

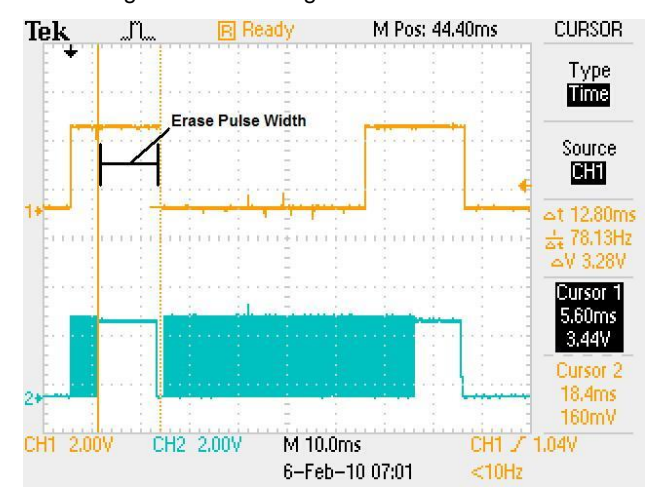

#### Figure 1. Measuring the Erase Pulse Width

<span id="page-4-1"></span>The programming pulse width is also measured from the end of the data burst to the TP falling edge. [Figure 2](#page-4-1) shows the programming pulse width measurement. As with the erase pulse width, the rising edge of the TP signal does not line up with the end of the data burst.

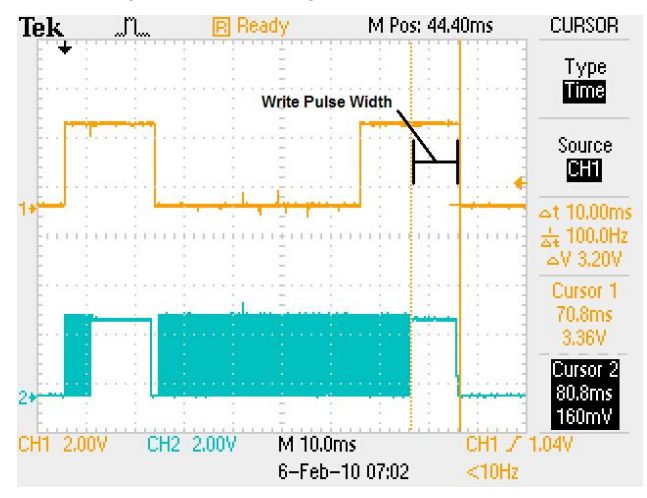

#### Figure 2. Measuring the Write Pulse Width

Refer to the device datasheets of [CY8C20xx6A](http://www.cypress.com/?rID=59680) and [CY8C20xx7](http://www.cypress.com/?rID=59671) for ideal erase and write pulse widths. The measured values must be within -3% to +15% of the ideal values. Failure to meet this requirement results in improper programming, which has undesirable side effects, such as shorter than specified flash data retention [1] and fewer flash erase and write cycles than expected [2].

 $\overline{a}$ 

 $1$  Specified with a symbol of Flashpr in the DC Programming Specifications section of the device datasheets.

<sup>&</sup>lt;sup>2</sup> Specified with symbols of FlashENPB and FlashENT in the DC Programming Specifications section of the device datasheets.

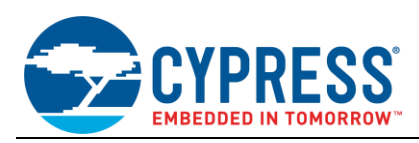

# **5 Constraints**

The comments at the beginning of *main.c* include useful and important information that the system designers should consider. The HSSP code has some constraints that are explained in those comments; however, the following is a brief summary.

- **E** Serial programming occurs only within the temperature range of 5  $^{\circ}$ C and 50  $^{\circ}$ C.
- The HSSP program does not support voltages below 1.8 V.
- The programming procedure is completed in one voltage range only. If the device is initialized at 5.0 V, the entire procedure must be completed in 5.0 V range.
- There is an upper limit on SCLK's frequency. The frequency is specified with the FSCLK symbol in the AC Programming Specifications section of the [CY8C20xx6A](http://www.cypress.com/?rID=59680) and [CY8C20xx7](http://www.cypress.com/?rID=59671) device datasheets.

### **6 Summary**

The HSSP program has a built-in error reporting section that is useful for debugging. Read the **bErrorNumber** variable to find out about potential problems. The ISSP ERRORS. H file contains a list of all caught errors.

The last step in successful HSSP programming is to reset the PSoC device to bring it out of programming mode. To do this, call the ReStartTarget() function.

This application note provides some HSSP codes that give designers the flexibility to create their own serial programming software. This document also explains how to set the right erase and write pulse widths to ensure successful programming.

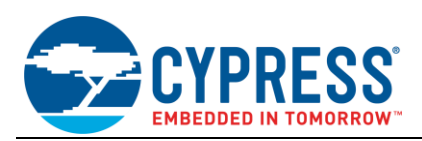

# **Appendix A. Port Bit Manipulation Functions**

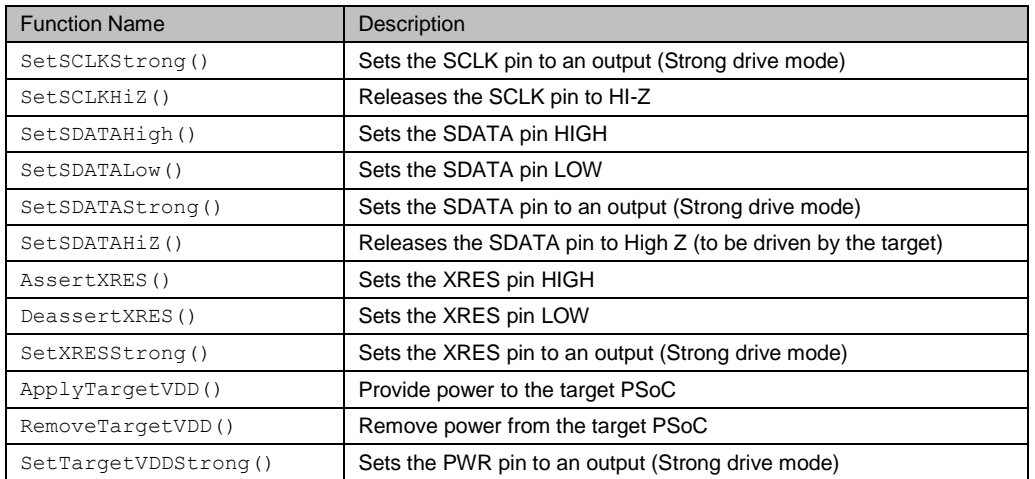

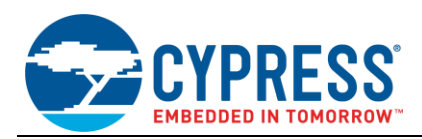

# **Document History**

Document Title: AN59389 - Host Sourced Serial Programming for CY8C20xx6A,CY8C20xx6AS, CY8C20xx6L and CY8C20xx7/S

Document Number: 001-59389

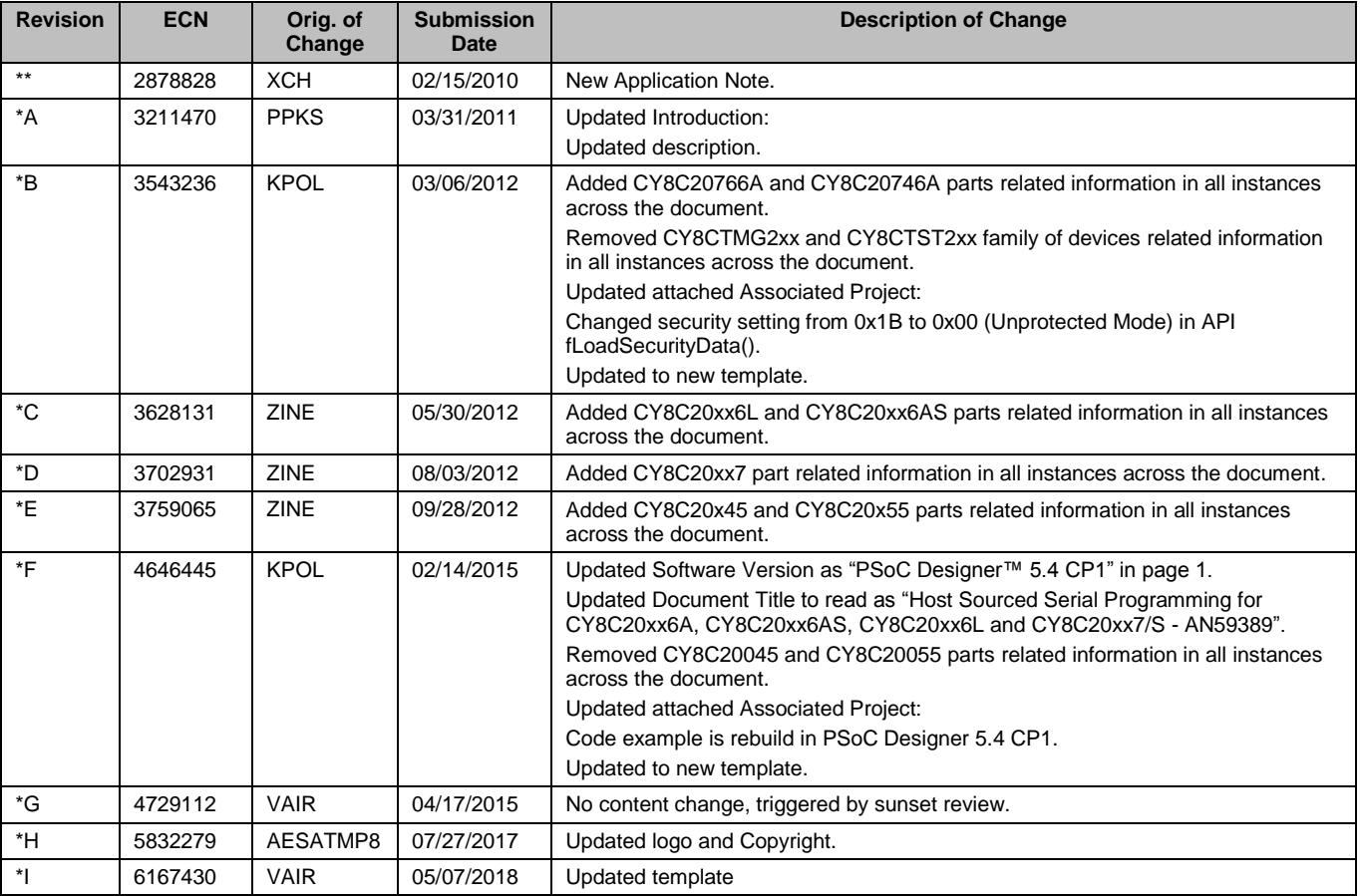

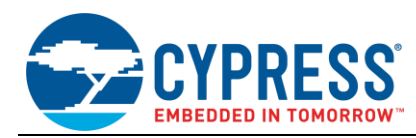

# **Worldwide Sales and Design Support**

Cypress maintains a worldwide network of offices, solution centers, manufacturer's representatives, and distributors. To find the office closest to you, visit us at [Cypress Locations.](http://www.cypress.com/?id=1062)

## **[Products](http://www.cypress.com/products)**

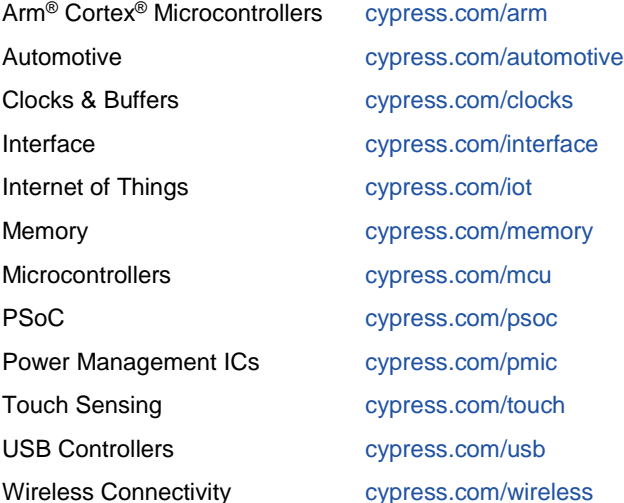

# **PSoC® [Solutions](http://www.cypress.com/psoc)**

[PSoC](http://www.cypress.com/products/psoc-1) 1 [| PSoC](http://www.cypress.com/products/psoc-3) 3 [| PSoC](http://www.cypress.com/products/psoc-4) 4 | [PSoC](http://www.cypress.com/products/32-bit-arm-cortex-m3-psoc-5lp) 5LP | PSoC [6 MCU](http://cypress.com/psoc6)

## **[Cypress Developer Community](http://www.cypress.com/cdc)**

[Community](https://community.cypress.com/welcome) | [Projects](http://www.cypress.com/projects) | [Videos](http://www.cypress.com/video-library) | [Blogs](http://www.cypress.com/blog) | [Training](http://www.cypress.com/training) | **[Components](http://www.cypress.com/cdc/community-components)** 

# **[Technical Support](http://www.cypress.com/support)**

[cypress.com/support](http://www.cypress.com/support)

All other trademarks or registered trademarks referenced herein are the property of their respective owners.

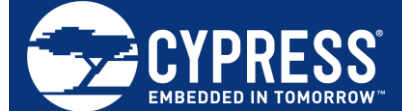

Cypress Semiconductor 198 Champion Court San Jose, CA 95134-1709

© Cypress Semiconductor Corporation, 2010-2018. This document is the property of Cypress Semiconductor Corporation and its subsidiaries, including Spansion LLC ("Cypress"). This document, including any software or firmware included or referenced in this document ("Software"), is owned by Cypress under the intellectual property laws and treaties of the United States and other countries worldwide. Cypress reserves all rights under such laws and treaties and does not, except as specifically stated in this paragraph, grant any license under its patents, copyrights, trademarks, or other intellectual property rights. If the Software is not accompanied by a license agreement and you do not otherwise have a written agreement with Cypress governing the use of the Software, then Cypress hereby grants you a personal, non-exclusive, nontransferable license (without the right to sublicense) (1) under its copyright rights in the Software (a) for Software provided in source code form, to modify and reproduce the Software solely for use with Cypress hardware products, only internally within your organization, and (b) to distribute the Software in binary code form externally to end users (either directly or indirectly through resellers and distributors), solely for use on Cypress hardware product units, and (2) under those claims of Cypress's patents that are infringed by the Software (as provided by Cypress, unmodified) to make, use, distribute, and import the Software solely for use with Cypress hardware products. Any other use, reproduction, modification, translation, or compilation of the Software is prohibited.

TO THE EXTENT PERMITTED BY APPLICABLE LAW, CYPRESS MAKES NO WARRANTY OF ANY KIND, EXPRESS OR IMPLIED, WITH REGARD TO THIS DOCUMENT OR ANY SOFTWARE OR ACCOMPANYING HARDWARE, INCLUDING, BUT NOT LIMITED TO, THE IMPLIED WARRANTIES OF MERCHANTABILITY AND FITNESS FOR A PARTICULAR PURPOSE. No computing device can be absolutely secure. Therefore, despite security measures implemented in Cypress hardware or software products, Cypress does not assume any liability arising out of any security breach, such as unauthorized access to or use of a Cypress product. In addition, the products described in these materials may contain design defects or errors known as errata which may cause the product to deviate from published specifications. To the extent permitted by applicable law, Cypress reserves the right to make changes to this document without further notice. Cypress does not assume any liability arising out of the application or use of any product or circuit described in this document. Any information provided in this document, including any sample design information or programming code, is provided only for reference purposes. It is the responsibility of the user of this document to properly design, program, and test the functionality and safety of any application made of this information and any resulting product. Cypress products are not designed, intended, or authorized for use as critical components in systems designed or intended for the operation of weapons, weapons systems, nuclear installations, life-support devices or systems, other medical devices or systems (including resuscitation equipment and surgical implants), pollution control or hazardous substances management, or other uses where the failure of the device or system could cause personal injury, death, or property damage ("Unintended Uses"). A critical component is any component of a device or system whose failure to perform can be reasonably expected to cause the failure of the device or system, or to affect its safety or effectiveness. Cypress is not liable, in whole or in part, and you shall and hereby do release Cypress from any claim, damage, or other liability arising from or related to all Unintended Uses of Cypress products. You shall indemnify and hold Cypress harmless from and against all claims, costs, damages, and other liabilities, including claims for personal injury or death, arising from or related to any Unintended Uses of Cypress products.

Cypress, the Cypress logo, Spansion, the Spansion logo, and combinations thereof, WICED, PSoC, CapSense, EZ-USB, F-RAM, and Traveo are trademarks or registered trademarks of Cypress in the United States and other countries. For a more complete list of Cypress trademarks, visit cypress.com. Other names and brands may be claimed as property of their respective owners.